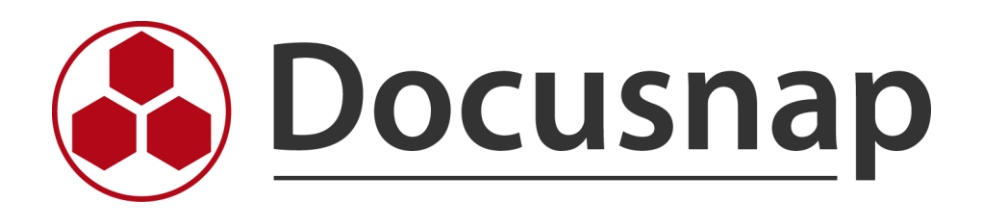

# **Docusnap Enterprise Suche**

*Beschreibung Funktionsweise sowie Anwendung der Docusnap Enterprise Suche*

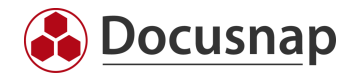

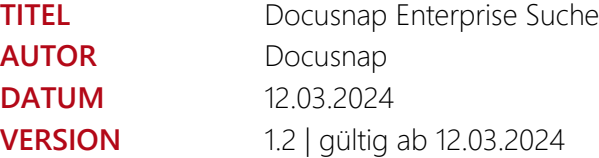

Die Weitergabe, sowie Vervielfältigung dieser Unterlage, auch von Teilen, Verwertung und Mitteilung ihres Inhaltes ist nicht gestattet, soweit nicht ausdrücklich durch die Docusnap GmbH zugestanden. Zuwiderhandlung verpflichtet zu Schadenersatz. Alle Rechte vorbehalten.

This document contains proprietary information and may not be reproduced in any form or parts whatsoever, nor may be used by or its contents divulged to third parties without written permission of Docusnap GmbH. All rights reserved.

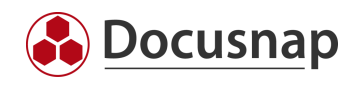

# INHALTSVERZEICHNIS

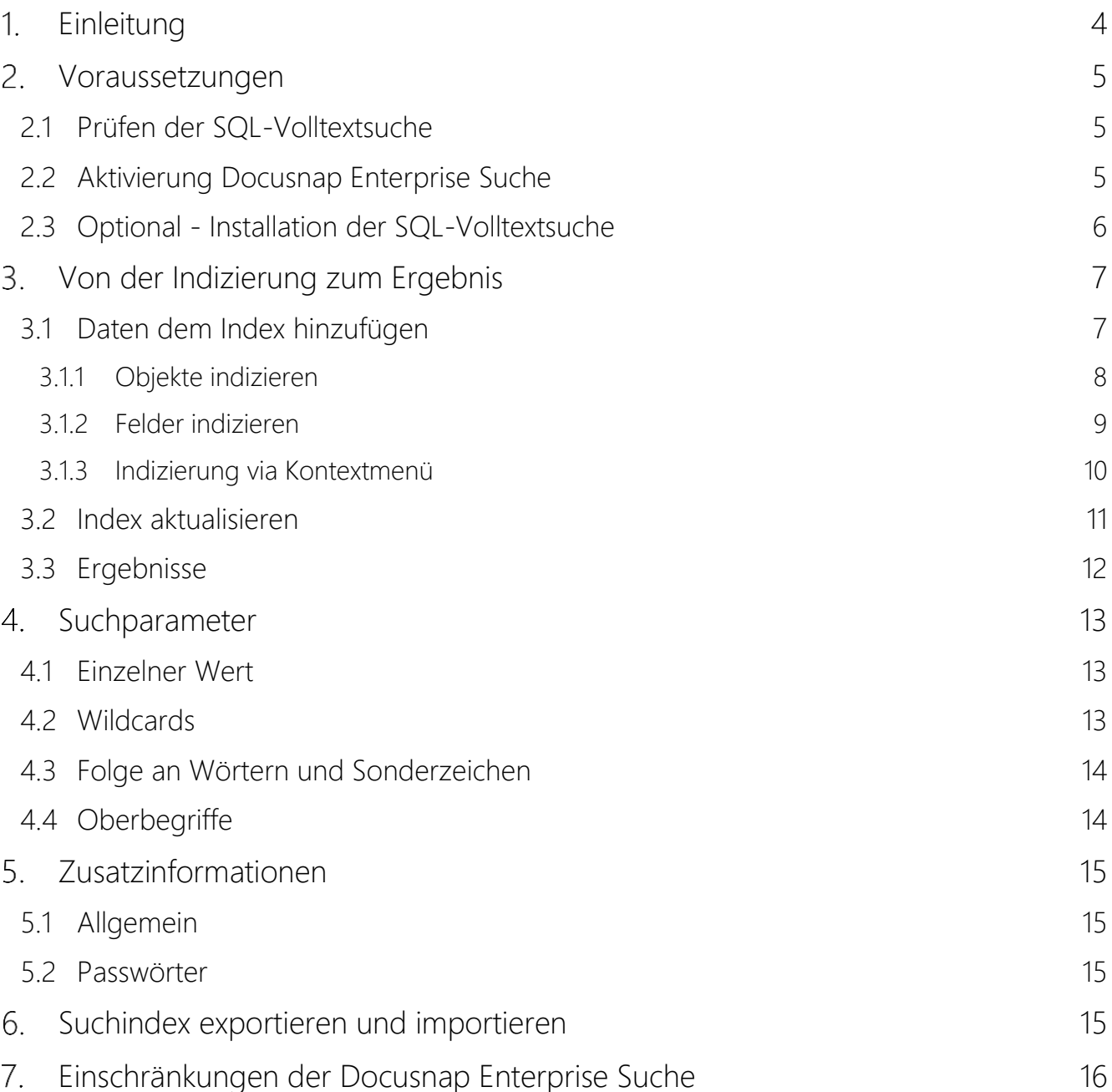

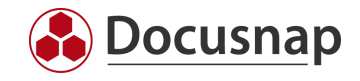

# <span id="page-3-0"></span>1. Einleitung

Die EDV-Abteilungen erhalten immer mehr Verantwortung und müssen verschiedenste Bereiche managen. Natürlich ist es nicht möglich einen kompletten Überblick zu behalten und alles zu wissen. Mittels Docusnap können Sie die nötigen Daten zentral erfassen und dokumentieren.

Die neue Enterprise Suche hilft Ihnen bei der Suche innerhalb von Docusnap. Dabei ist es egal, ob Sie eine IP-Adresse wissen oder eine MAC-Adresse. Einen Hostnamen oder Seriennummer. Sie hinterlegen den Suchbegriff und bekommen die zutreffenden Ergebnisse aufgelistet.

Das HowTo beschreibt zunächst die Voraussetzungen, die gegeben sein müssen.

- SQL-Server Volltextsuche prüfen und ggf. installieren
- Enterprise Suche in Docusnap aktivieren
- Suchindex erstellen
- Suche durchführen

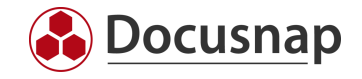

# <span id="page-4-0"></span>2. Voraussetzungen

Die Docusnap Enterprise Suche ist indexbasiert. Das bedeutet, dass Daten erst zum Index hinzugefügt werden müssen, bevor Suchanfragen Ergebnisse liefern. Mit der Enterprise Suche können nur indizierte Objekte anhand der indizierten Werte gefunden werden. Wenn kein passender Index vorhanden ist, wird das Objekt nicht gefunden.

### <span id="page-4-1"></span>2.1 Prüfen der SQL-Volltextsuche

Um die maximale Performance bei den Suchanfragen zu erhalten ist empfohlen, dass das Feature Volltextund semantische Extraktion für die Suche der SQL-Instanz hinzugefügt wird. Ob das Feature installiert ist, kann mit Hilfe eines SQL-Statements innerhalb des SQL-Management Studios geprüft werden. Beim Rückgabewert 1 ist die Volltextsuche aktiv.

```
SELECT SERVERPROPERTY('IsFullTextInstalled');
GO
```
Das Feature wird für die Verwendung der Enterprise Suche nicht zwingend benötigt. Ist das Feature nicht installiert, wird die Performance der Suche beeinträchtigt. Das Instanz Feature kann nachträglich hinzugefügt werden. Dieser Schritt wird in dem Kapitel Optional - [Installation der SQL-Volltextsuche](#page-5-0) beschrieben.

### <span id="page-4-2"></span>2.2 Aktivierung Docusnap Enterprise Suche

Beim ersten Start ist die Docusnap Enterprise Suche deaktiviert. Diese muss über die Suchoptionen aktiviert werden. Wenn die Enterprise Suche nicht aktiviert wird, wird automatisch die Standard Suche verwendet.

Wählen Sie die Lupe aus der Titelleiste - Einstellungen - Allgemein - Enterprise Suche aktivieren. Ebenso kann die Suche mit der Tastenkombination STRG+F ein- bzw. ausgeblendet werden.

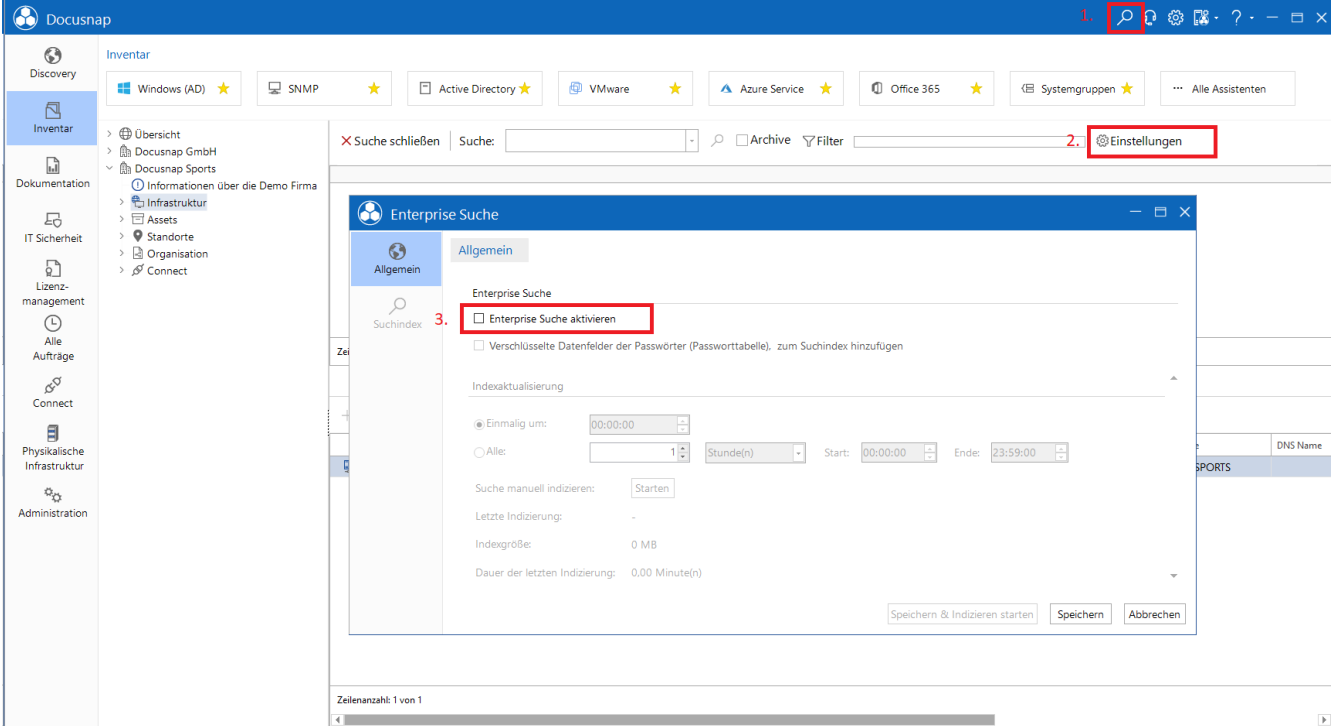

<span id="page-4-3"></span>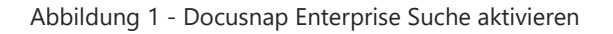

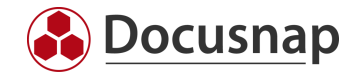

### <span id="page-5-0"></span>2.3 Optional - Installation der SQL-Volltextsuche

Um die SQL-Volltextsuche nachträglich zu installieren, starten Sie das SQL-Server Installationscenter. Aus dem Startmenü oder via Systemsteuerung - Programme und Features - Microsoft SQL-Server 20%% - Ändern.

Ggf. wird nun die Installationsdatei benötigt. Ist diese nicht mehr lokal auf dem System verfügbar, können Sie dieses herunterladen und darauf verweisen. Achten Sie hierbei darauf, dass die Version der Installationsdatei mit der installierten Version übereinstimmt - z. B. SQL-Server 2019 = SQL-Server 2019 und nicht Installationsdatei = SQL-Server 2019 und installiert ist SQL-Server 2014.

Starten Sie das SQL-Server Installationscenter und wählen Sie Installation - Neue eigenständige SQL-Server-Installation oder Hinzufügen von Funktionen zu einer vorhandenen Installation

Bestätigen Sie die folgenden Schritte und wählen Sie im Schritt Installationstyp die SQL-Server Instanz aus, auf derer die Docusnap-Datenbank verfügbar ist.

Im nächsten Schritt - Funktionsauswahl - aktivieren Sie nun die Volltextsuche und führen anschließend die Installation durch. Sollte diese Funktion nicht zur Auswahl stehen, muss das Express Advanced Installationspaket des SQL-Server Express heruntergeladen werden.

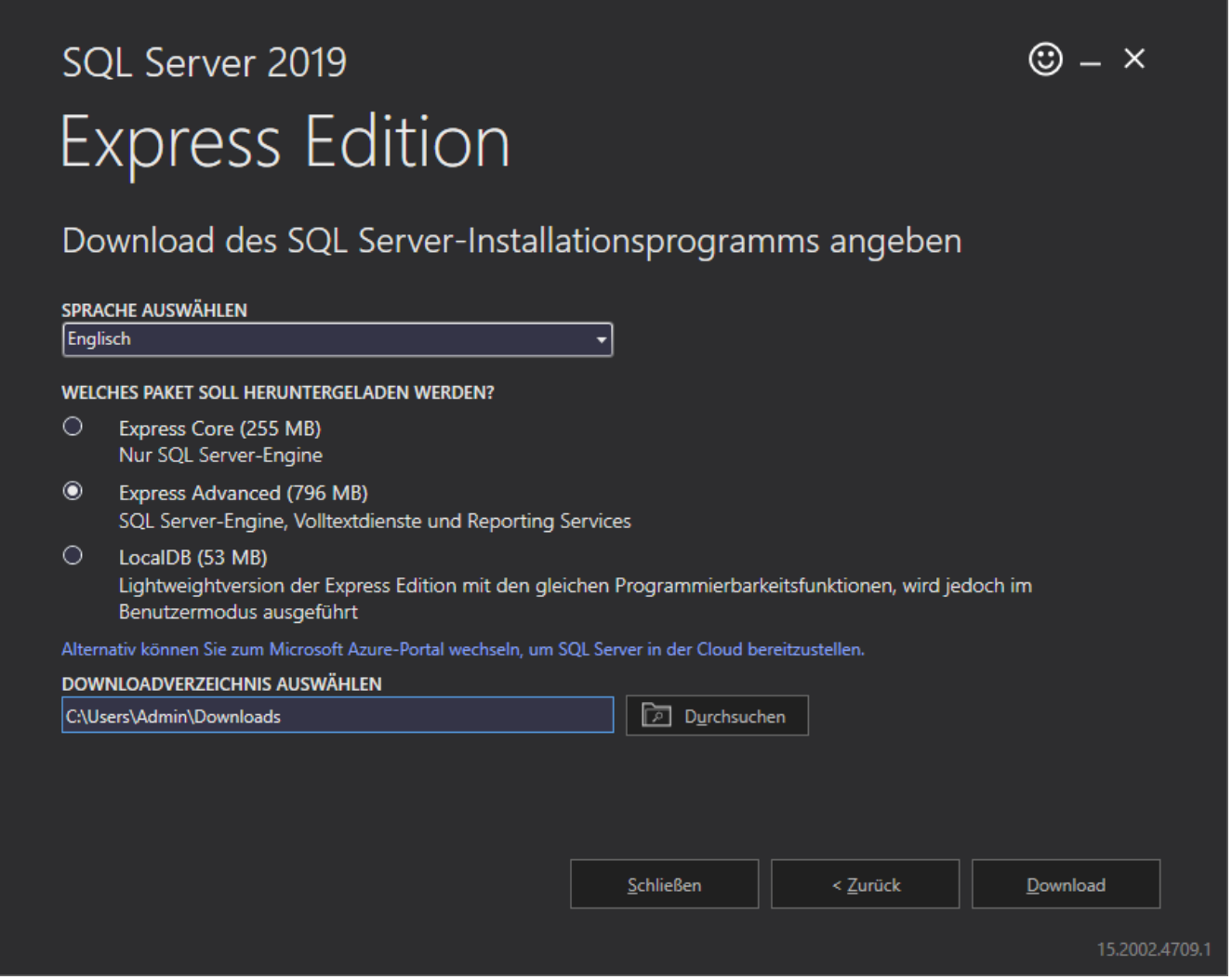

<span id="page-5-1"></span>Abbildung 2 - SQL-Server Express - Express Advanced Installations-Paket

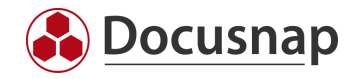

# <span id="page-6-0"></span>3. Von der Indizierung zum Ergebnis

Die Enterprise Suche basiert auf einem Suchindex. Ein vorausgewählter Suchindex ist bereits hinterlegt. Beachten Sie, dass es sich um eine Basis handelt und diese nicht zwingend Ihre Suchanfragen abdeckt. Welche Objekte und Felder indiziert sind kann mit Hilfe der Berichte Suchindex und Suchindex Excel ausgewertet werden. Sie finden die Berichte in der Baumstruktur wie folgt.

#### Übersicht – Berichte – Docusnap

Der Basis Index kann nach Belieben erweitert werden. Sie können somit die Enterprise Suche Ihren individuellen Anforderungen anpassen.

### <span id="page-6-1"></span>3.1 Daten dem Index hinzufügen

Bei der Indizierung unterscheidet die Docusnap Enterprise Suche zwischen Objekten und Feldern.

#### Objekte

Objekte sind in der Baumstruktur vorhanden. Möchte man z.B. in der Enterprise Suche Arbeitsstationen und Server finden, so müssen beide Objekte indiziert werden. Andere Objekte werden daraufhin von der Enterprise Suche nicht gefunden, sofern diese nicht ausgewählt wurden. (z.B. Linux Systeme und SNMP Geräte)

#### Felder

Felder sind die Werte, welche dem Index hinzugefügt werden können. Anhand dieser werden die indizierten Objekte gefunden. (z.B. Name, IP-Adresse, Betriebssystem)

Je mehr Objekte und Felder indiziert sind, desto mehr Ergebnisse liefert die Enterprise Suche. Eine übermäßige Indizierung kann jedoch die Performance beeinträchtigen.

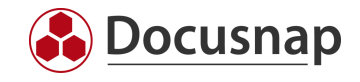

### <span id="page-7-0"></span>3.1.1 Objekte indizieren

Objekte und Felder werden dem Suchindex in den Einstellungen – Suchindex – Objekt hinzufügen hinzugefügt. Es ist möglich Objekte aus dem Inventar und der IT-Sicherheit zu indizieren.

Im nachfolgenden Beispiel werden die Objekte Arbeitsstationen, Server und Detaildaten der Arbeitsstationen und Server dem Index hinzugefügt. Objekte gelten als indiziert, sobald die Checkbox aktiv ist.

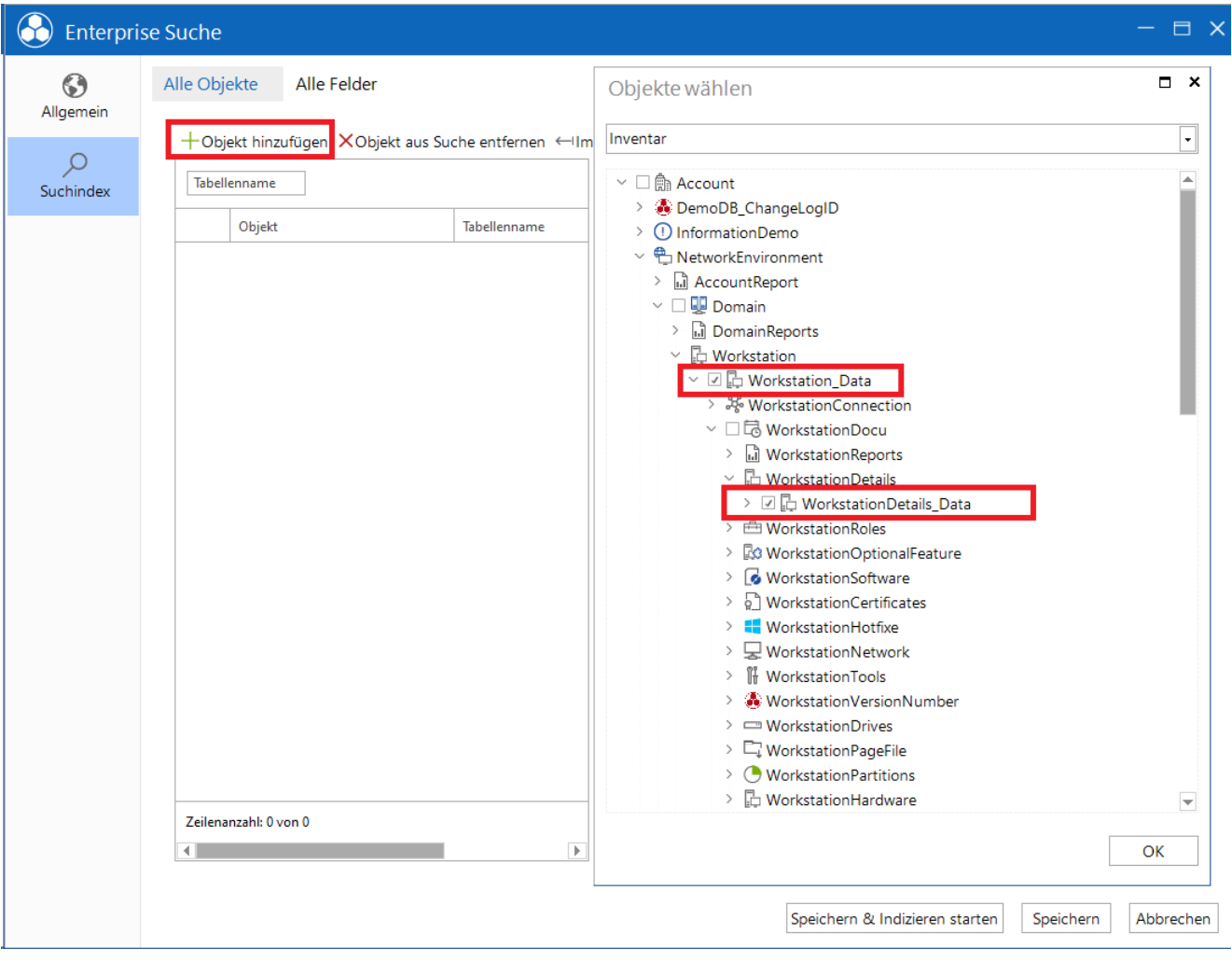

<span id="page-7-1"></span>Abbildung 3 – Objekte indizieren

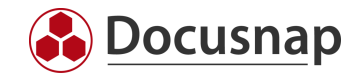

### <span id="page-8-0"></span>3.1.2 Felder indizieren

Sobald ein Metaobjekt indiziert wurde, können die gewünschten Felder für die Objekte ausgewählt werden. In der Feldübersicht sind sämtliche Felder aufgelistet, die indiziert werden können.

Felder werden übergreifend indiziert. Das bedeutet, dass bei einer Indizierung der Felder IP Online, Name und Standort für Arbeitsstationen dies auch für andere Systeme gilt. Wenn Sie nun auf das Objekt Server wechseln, sehen Sie, dass diese Felder bereits aktiv sind. Gleiches gilt, wenn andere Objekte nachträglich hinzugefügt werden, zum Beispiel Linux Geräte.

 $\Box$   $\times$ **O** Enterprise Suche Alle Objekte  $\odot$ Alle Felder Allgemein +Objekt hinzufügen XObjekt aus Suche entfernen ←Import Index → Export Index  $\mathcal{Q}$ Feldname Suche indizieren Tabellenname Suchindex 重 **ADDS** Container Objekt Tabellenname 重 Beschreibung  $\Box$ Docu Windows  $\Box$ ÷ Chassistypen  $\Box$  Allgemein Docu Windows  $\Box$ ÷ Domäne  $\boxed{1}$ Allgemein Docu Windows a. Domänen-/Arbeitsgruppenmitgliedschaft  $\Box$ Hosts ф  $\Box$ Inventarnummer R Arbeitsstationen Hosts еĎ  $\checkmark$ **IP** Online Server Hosts E ф  $\Box$ **MAC Adresse** Ф MacAddressVersionX  $\Box$  $\checkmark$ 中 Name ф ONC  $\Box$ ⊕  $\Box$ Online d. SNMP System Typ  $\Box$ ф Standort  $\checkmark$  $\Box$ ъĒ Typ Ф Virtualisierungshost  $\Box$ Zeilenanzahl: 4 von 4 Zeilenanzahl: 16 von 16  $\overline{\phantom{a}}$  $\left\vert 1\right\rangle$ Speichern Abbrechen Speichern & Indizieren starten

Im Tab Alle Felder finden Sie eine Übersicht sämtlicher dem Index hinzugefügten Datenbankfelder.

<span id="page-8-1"></span>Abbildung 4 - Felder indizieren

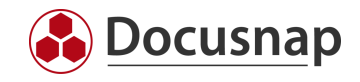

### <span id="page-9-0"></span>3.1.3 Indizierung via Kontextmenü

Ebenfalls ist es möglich Objekte und Felder direkt über die Docusnap Baumstruktur zu indizieren. Dazu muss via Rechtsklick, auf das zu indizierende Objekt, das Kontextmenü geöffnet werden. Mit der Option Zum Suchindex hinzufügen, öffnet sich das Fenster Felder wählen und Sie können neue Felder in die Indexierung der Suche hinzufügen.

Sollte das Metaobjekt noch nicht indiziert sein, muss die Option Objekte für Suche indizieren aktiviert werden.

| <b>O</b> Docusnap<br>$Q Q \otimes \mathbb{R} \cdot ? - \square \times$ |                                                                                                 |                                                                          |                            |                    |                         |         |                   |                  |  |
|------------------------------------------------------------------------|-------------------------------------------------------------------------------------------------|--------------------------------------------------------------------------|----------------------------|--------------------|-------------------------|---------|-------------------|------------------|--|
| $\odot$<br>Discovery                                                   | Inventar                                                                                        |                                                                          |                            |                    |                         |         |                   |                  |  |
|                                                                        | <b>Q</b> SNMP<br>$\blacksquare$ Windows (AD) $\bigstar$<br>$\star$                              | □ Active Directory ★                                                     | <b>Q</b> VMware<br>$\star$ | A Azure Service *  | C Office 365            | $\star$ | < B Systemgruppen | Alle Assistenten |  |
| 凡                                                                      |                                                                                                 |                                                                          |                            |                    |                         |         |                   |                  |  |
| Inventar                                                               | > (Dibersicht<br>X Suche schließen   Suche:<br>Q<br><b>@Einstellungen</b>                       |                                                                          |                            |                    |                         |         |                   |                  |  |
|                                                                        | > A Docusnap GmbH                                                                               |                                                                          |                            |                    |                         |         |                   |                  |  |
| 品<br>Dokumentation                                                     | $~\vee~$ $~$ Docusnap Sports<br>Name<br>(1) Informationen über die Demo Firma                   |                                                                          | Objekt                     | Gefunden in Spalte | Pfad                    |         |                   |                  |  |
|                                                                        | $\vee$ <sup>e</sup> n Infrastruktur                                                             |                                                                          |                            |                    |                         |         |                   |                  |  |
| 모                                                                      | > all Berichte                                                                                  |                                                                          |                            |                    |                         |         |                   |                  |  |
| <b>IT Sicherheit</b>                                                   | $\vee$ U DOCUSNAPSPORTS.COM<br>$\Box$ $\times$<br>Felder wählen                                 |                                                                          |                            |                    |                         |         |                   |                  |  |
| n                                                                      | > a Berichte                                                                                    |                                                                          |                            |                    |                         |         |                   |                  |  |
| Lizenz-                                                                | > U PROD.DOCUSNAPSPORTS.CO<br>Objekte für Suche indizieren<br>> UJ SALES.DOCUSNAPSPORTS.CO      |                                                                          |                            |                    |                         |         |                   |                  |  |
| management                                                             | > 2 Arbeitsstationen                                                                            |                                                                          |                            | <b>Feld Text</b>   |                         |         |                   |                  |  |
| $\odot$                                                                | $\angle$ $\Box$ Server                                                                          |                                                                          | <b>Feld Name</b>           |                    | Suche indizieren        |         |                   |                  |  |
| Alle                                                                   | $\vee$ $\blacksquare$ Linux                                                                     |                                                                          | HostName                   | Name               | $\checkmark$            |         |                   |                  |  |
| Aufträge                                                               | > A DOSPLX <sup>^4</sup><br><b>Aktionen</b>                                                     | $\frac{1}{2}$                                                            | IpOnline                   | IP Online          | $\overline{\checkmark}$ |         |                   |                  |  |
| œ                                                                      | $\rightarrow$ A DOSPLX<br>Speichem<br>$> 2$ DOSPLX                                              |                                                                          | <b>Description</b>         | Beschreibung       | $\checkmark$            |         |                   | $\overline{P}$   |  |
| Connect                                                                | $\rightarrow$ $\sqrt{\phantom{a}}$ DOSPLX $\overline{\phantom{a}}$ Löschen                      | ng abgeschlossen                                                         | SitelD                     | Standort           | $\overline{\checkmark}$ |         |                   |                  |  |
|                                                                        | > A DOSPLX <sup>R</sup><br>Vergleiche                                                           |                                                                          | HostTypeID                 | Typ                | $\Box$                  |         |                   |                  |  |
| 目<br>Physikalische                                                     | Verschiebe<br>$> 2$ DOSPLX                                                                      | Daten (4) Editor                                                         | DomainID                   | Domäne             | $\Box$                  |         |                   |                  |  |
| Infrastruktur                                                          | Zusammenführen mit<br>$\triangleright$ $\triangleright$ DOSPLX<br>Firmen Finstellungen annassen |                                                                          | Online                     | Online             | $\Box$                  |         |                   |                  |  |
|                                                                        | > A DOSPX<br>$\mathcal{Q}$ Zum Suchindex hinzufügen<br>> A SBLADE                               | Zeilenanzahl: 16 von 16                                                  |                            |                    |                         |         |                   |                  |  |
| $\phi_{\chi_1}$                                                        | > SBLADE1 Filter                                                                                | 021 10:44:08<br>$\overline{\mathbf{v}}$<br>$\rightarrow$<br>$\leftarrow$ |                            |                    |                         |         |                   |                  |  |
| Administration                                                         | 021 09:32:33<br>$\triangleright$ ( $\triangle$ SESX14                                           |                                                                          |                            |                    |                         |         |                   |                  |  |
|                                                                        | 021 05:00:00<br>$\triangleright$ M SESX15<br>Filter anwenden<br>Speichern<br>Abbrechen          |                                                                          |                            |                    |                         |         |                   |                  |  |
|                                                                        | Filter entfernen<br>$\triangleright \Box$ Mac                                                   | 021 08:50:08                                                             |                            |                    |                         |         |                   |                  |  |
|                                                                        | > W SNMP Syst<br>Alle Filter entfernen                                                          |                                                                          |                            |                    |                         |         |                   |                  |  |
|                                                                        | $\triangleright \Box$ Thin Clients<br>$\rightarrow$ ( $\odot$ HP-UX                             |                                                                          |                            |                    |                         |         |                   |                  |  |
|                                                                        | $\rightarrow$ $\mathbb{R}$ CIFS                                                                 |                                                                          |                            |                    |                         |         |                   |                  |  |
|                                                                        | > DD Virtualisierung                                                                            |                                                                          |                            |                    |                         |         |                   |                  |  |
|                                                                        | > <u>®</u> IP Systeme                                                                           |                                                                          |                            |                    |                         |         |                   |                  |  |
|                                                                        | > Active Directory                                                                              |                                                                          |                            |                    |                         |         |                   |                  |  |
|                                                                        | > 见 Netzwerkdienste<br>$\sqrt{2}$ Animal innocense                                              |                                                                          |                            |                    |                         |         |                   |                  |  |
| Zeilenanzahl: 4 von 4<br>$\mathbf{r}$<br><b>ALL</b>                    |                                                                                                 |                                                                          |                            |                    |                         |         |                   |                  |  |

<span id="page-9-1"></span>Abbildung 5 - Indizierung via Rechtsklick

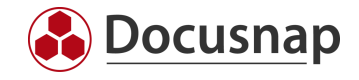

### <span id="page-10-0"></span>3.2 Index aktualisieren

Bevor die Docusnap Enterprise Suche die indizierten Daten finden kann, muss der Index aktualisiert werden. Eine Aktualisierung des Index kann manuell oder automatisiert durchgeführt werden. Neu hinzugefügte Werte werden erst nach einer abgeschlossenen Neuindizierung gefunden.

Indexaktualisierung Einmalig um:

aktualisiert den Index täglich zum eingetragenen Zeitpunkt

Indexaktualisierung Alle:

aktualisiert den Index täglich mehrmals im vorgegebenen Intervall. Es gilt zu beachten, dass das Intervall entsprechend der Indexgröße und Aktualisierungsdauer gewählt werden sollte.

Wird die Docusnap Enterprise Suche deaktiviert so wird der komplette Index Datensatz gelöscht. Indizierte Objekte und Felder sind davon nicht betroffen. Bei einer erneuten Aktivierung muss nur der Index aktualisiert werden.

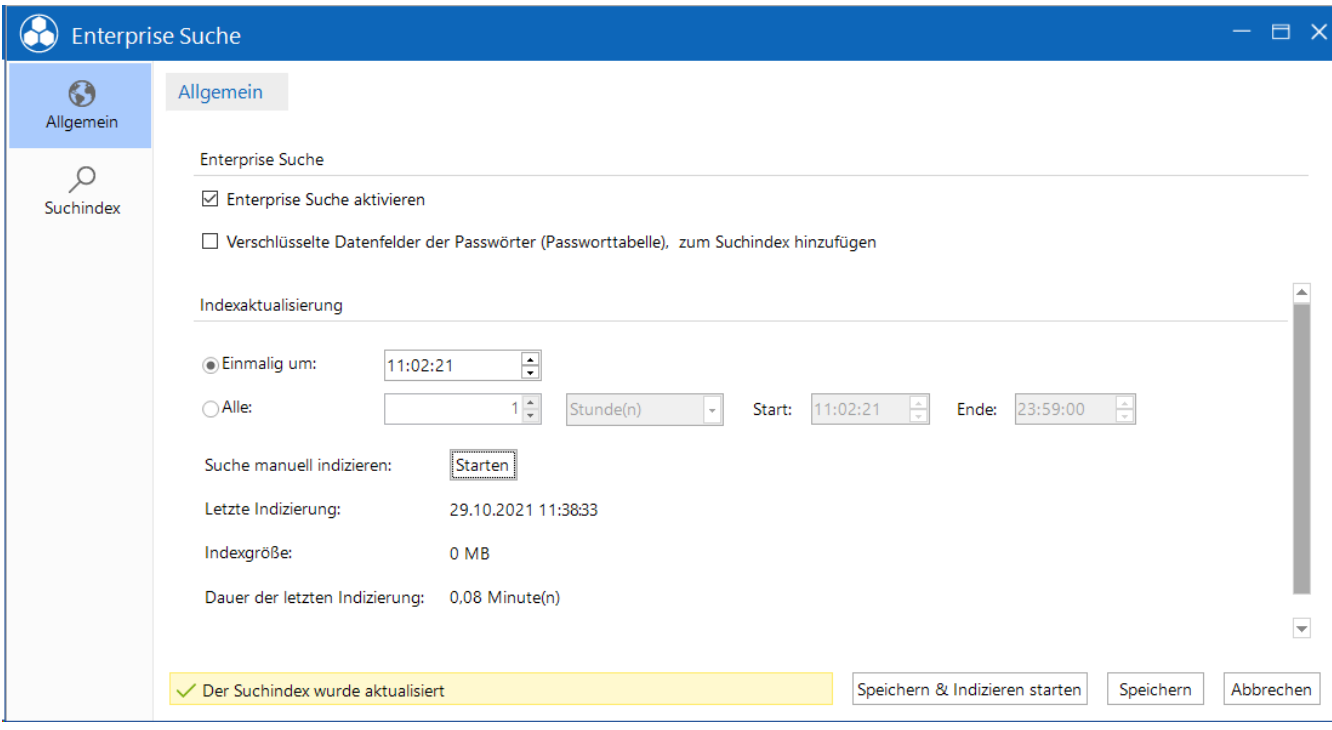

Abbildung 6 - Index aktualisieren

<span id="page-10-1"></span>Bei größeren Datenbanken kann, je nach Anzahl der Indexe, die Indexgröße stark anwachsen. Bei einer Aktualisierung des Index wird der bestehende Index erst gelöscht, nachdem der neue Index fertig aufgebaut wurde. Somit wird garantiert, dass die Suche auch bei einer Aktualisierung des Index funktioniert. Dadurch kann sich die Indexgröße kurzzeitig mehr als verdoppeln.

Unter Umständen kommt es vor, dass der Aktualisierungsprozess nicht sofort startet. Das ist davon abhängig ob aktuell z.B. eine Inventarisierung läuft.

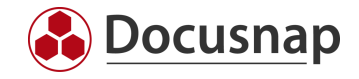

### <span id="page-11-0"></span>3.3 Ergebnisse

Um nach einem Objekt zu suchen wird das Suchwort in das Textfeld eingetragen. Mittels Enter, oder einem Klick auf die Lupe, wird die Suche gestartet. Mit einem Doppelklick auf das Icon des Suchresultats navigiert Docusnap automatisch zu diesem in der Baumstruktur.

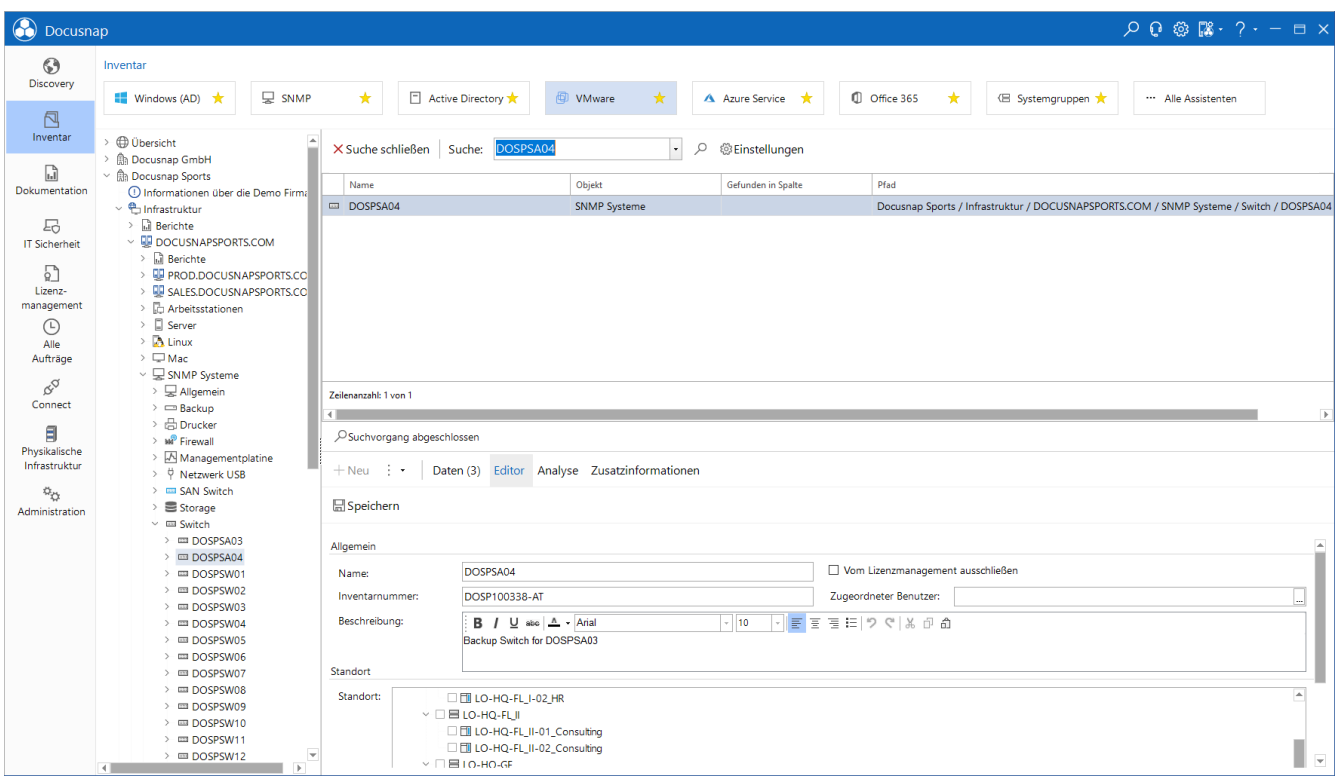

<span id="page-11-1"></span>Abbildung 7 - Suche verwenden

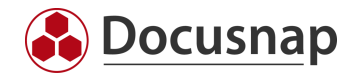

### <span id="page-12-0"></span>4. Suchparameter

#### <span id="page-12-1"></span>4.1 Einzelner Wert

Eine Suche nach DOSPWS01 gibt sämtliche Objekte aus in dessen Index dieser Wert als Ganzes vorkommt. Beispiele hierfür sind der Systemname eines Objektes oder der Beschreibungstext bei einem indexierten Objekt.

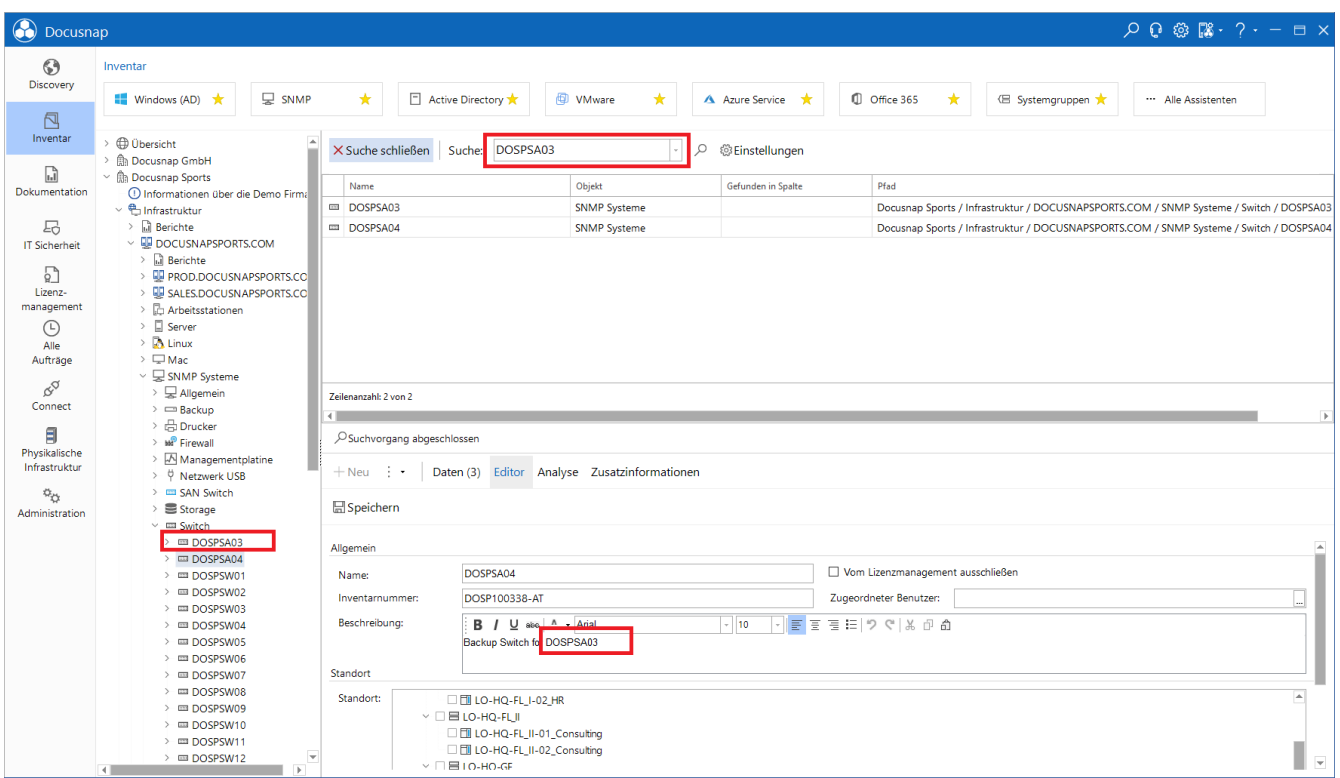

Abbildung 8 - Suche einzelner Wert

#### <span id="page-12-3"></span><span id="page-12-2"></span>4.2 Wildcards

In der Docusnap Enterprise Suche kann ein Stern \* als Wildcard verwendet werden.

DOSPWS\*4 gibt alle Objekte aus, die mit DOSPWS beginnen und mit der Ziffer vier enden. Unabhängig der dazwischen liegenden Zeichen.

- DOSPWS14
- DOSPWS004
- DOSPWS04

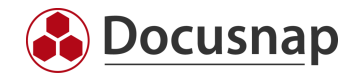

#### <span id="page-13-0"></span>4.3 Folge an Wörtern und Sonderzeichen

Wird nach Objekten gesucht welche Leerzeichen oder Sonderzeichen wie zum Beispiel einen \* enthalten, so muss das Suchwort in Anführungszeichen gesetzt werden. Dadurch ist es auch möglich nach ganzen Sätzen, oder Teilsätzen in Beschreibungen zu suchen.

 $\bullet$   $\blacksquare$  fibre channel co"

#### <span id="page-13-1"></span>4.4 Oberbegriffe

Mittels eines Oberbegriffs ist es möglich nach mehreren Objekten eines gemeinsamen Nenners zu suchen. Eine Suche nach einem Oberbegriff wird mit einem Doppeltpunktes gekennzeichnet. Eine Übersicht der verfügbaren Oberbegriffe erhalten Sie über das Dropdown Menü der Suche.

*Arbeitsstationen: - Ausgabe sämtlicher Arbeitsstationen*

*Arbeitsstationen: \*NB*\* - *Ausgabe sämtlicher Arbeitsstationen mit dem Teilstring NB* 

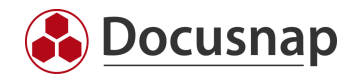

# <span id="page-14-0"></span>Zusatzinformationen

### <span id="page-14-1"></span>5.1 Allgemein

Zusatzinformationen werden dem Index automatisch hinzugefügt.

Bei einer erfolgreichen Suche nach Zusatzinformationen werden zusätzlich auch die verknüpften Objekte gefunden. Wird z.B. nach einem Kommentar Installationsanleitung gesucht, so werden auch die Systeme angezeigt, denen das Kommentar zugeordnet ist.

### <span id="page-14-2"></span>5.2 Passwörter

Damit die Zusatzinformation Passwörter ebenfalls über die Suche gefunden werden können, müssen diese explizit in den Einstellungen der Enterprise Suche aktiviert werden.

Die Felder der Passwörter sind durch die Docusnap Verschlüsselungsdatei verschlüsselt in der Datenbank abgelegt. Wird die Zusatzinformation Passwörter dem Index hinzugefügt, so sind deren Felder im Klartext im Index abgelegt.

Das Passwort an sich ist hiervon nicht betroffen und kann somit über die Suche nicht gefunden werden.

### <span id="page-14-3"></span>Suchindex exportieren und importieren

In den Optionen der Docusnap Enterprise Suche steht eine Import- / Exportfunktion für den Index zur Verfügung. Die Datei steht als .xml File zur Verfügung. Somit ist eine Übertragung des Index in andere Datenbanken möglich.

Bei einem Import der Index File wird geprüft, ob diese Felder in der Datenbank vorhanden sind. Es ist nicht möglich Customizing Felder zu indexieren, die in der Ziel Datenbank nicht vorhanden sind.

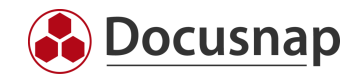

# <span id="page-15-0"></span>Einschränkungen der Docusnap Enterprise Suche

- Sowohl die Docusnap Enterprise als auch Standard Suche kann nicht in Docusnap Web verwendet werden
- Die Docusnap Enterprise Suche beschränkt sich auf die aktuelle Inventarisierung. Ältere Inventarisierungen werden nicht berücksichtigt
- Anhänge der Zusatzinformationen können nicht durchsucht werden
- Es ist nicht möglich Objekte und Felder aus dem Lizenzmanagement oder der Dokumentation zu indizieren
- Passwörter sind im Index nicht vorhanden. Es kann nach Systemnamen, Benutzernamen, etc. gesucht werden
- Es findet kein Fallback auf die Standardsuche statt, wenn die Docusnap Enterprise Suche keine Ergebnisse findet
- ADDS Eigenschaften können keinen Index hinzugefügt werden
- Bei einer Indizierung von Sonstigen Assets ist es aufgrund der flexiblen Struktur nicht möglich einzelne Felder dem Index hinzuzufügen
- Es können im SNMP-Explorer-Bereich nur die OIDs und nicht deren Werte indiziert werden
- Voraussetzung/ Einschränkungen für eine erfolgreiche Suche in einem Customizing
	- o Fremdschlüssel muss vorhanden sein, da sonst keine Auflösung von Objekt zu Parent möglich ist
	- o Der Wert des Primärschlüssels der Tabelle / View muss eindeutig sein

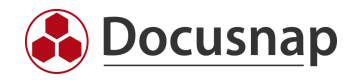

### ABBILDUNGSVERZEICHNIS

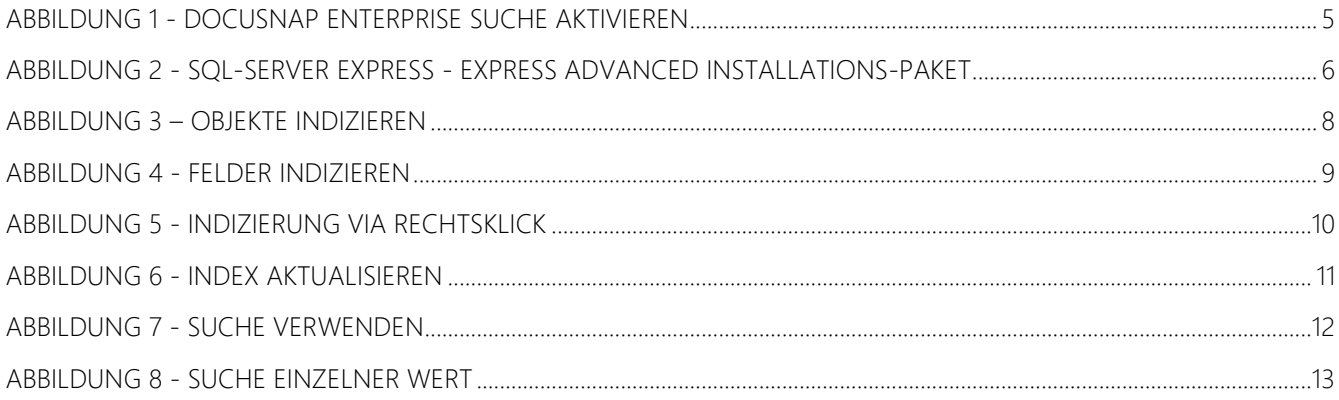

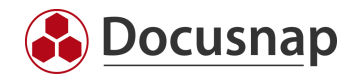

#### VERSIONSHISTORIE

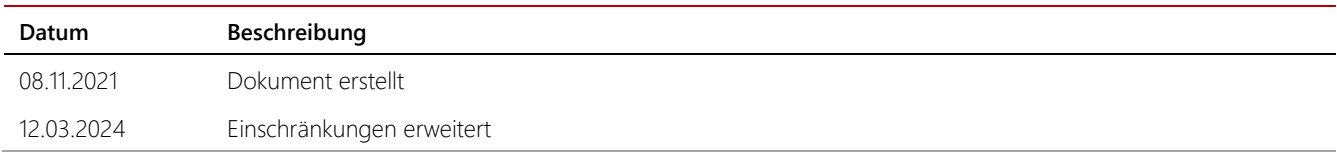

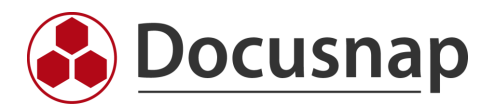